# 年同等学力硕士学位申请注册流程

、 登陆"中国学位与研究生教育信息网(www.cdgdc.edu.cn),点击上方导航栏 的"同力统考":

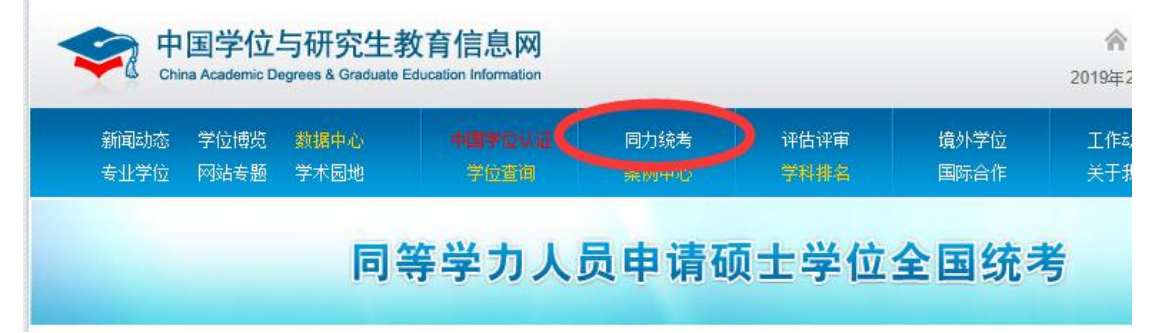

、 在新页面里点击"进入系统":

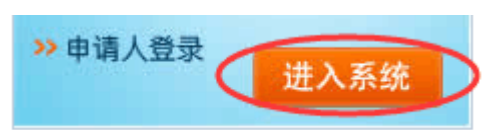

、 点击"注册":

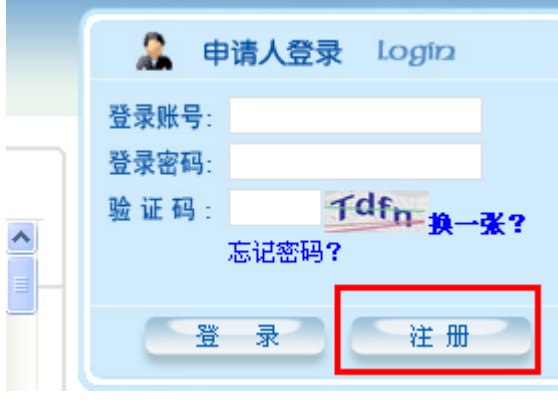

### **4**、 点击"我遵守":

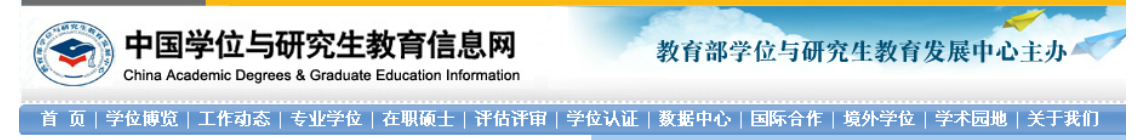

全国同等学力人员申讠

#### 《新用户注册协议》

#### 1、服务条款的接受

·该网站为教育部学位与研究生教育发展中心所独立拥有,提供的服务完全按照其发布的服务条款和操作规则。本服务条款所称的用户是指完全同意所有条款并完成注册程<br>序或未经注册而使用本系统邮件服务(以下简称"本服务")的用户。

#### 2、服务条款的变更和修改

教育部学位与研究生教育发展中心有权随时对服务条款进行修改,并且一旦发生服务条款的变动,教育部学位与研究生教育发展中心将在页面上提示修改的内容,当用户 · 数官部字IZ与ฟ艽生数育友展中心有权随时内服务条款进行修设,开且一旦友生服务条款印变动,数官部字IZ与ฟ升2生数首友展中心将在贝面上提示修改的内容;当用尸<br>使用数官部学IZ与研究生数官发展中心的特殊服务时,应接受数官部学I位与研究生数官发展中心随时提供的与该特殊服务相关的规则或说明,并且此规则或说明地构成本<br>·服务条款的一部分。用尸如果不同意服务条款的修改,可以主动取消已经获得的网络服务;如果用尸继续李用网络服务,则视为用尸已经接受服

3、服务说明

・・・・・。<br>〔1〕 数青部学位与研究生数育发展中心运用自己的操作系统通过国际互联网向用户提供丰富的网上资源,包括各种信息工具、网上论坛、个性化内容等〔以下简称本服 。<br>- ※ )。除非另有明确规定,增强或强化目前服务的任何新功能,包括新产品,均无条件地适用本服务条款

〔2**〕** 数育部学位与研究生教育发展中心对网络服务不承担任何责任,即用户对网络服务的使用承担风险。数育部学位与研究生教育发展中心不保证服务一定会满足用户 - 1999 款得能开展与SASE工款得发展,PBA和SASAA承担在PBA社2 SEAD APPS相談。<br>的使用要求,也不保证服务不会受中断,对服务的及时性、安全性、准确性也不作担保。

(3) 为使用本服务,用户必须:

a.自行配备进入国际互联网所必需的设备,包括计算机、数据机或其他存取装置;

b.自行支付与此服务有关的费用;

(4)用户接受本服务须同意:

a.提供完整、真实、准确、最新的个人资料;

b.不断更新注册资料,以符合上述(4).a的要求。

c.若用户提供任何错误、不实、过时或不完整的资料,并为教育部学位与研究生教育发展中心所确知;或者教育部学位与研究生教育发展中心有合理理由怀疑前述资料为<br>错误、不实、过时或不完整,教育部学位与研究生教育发展中心有权暂停或终止用户的帐号,并拒绝现在或将来使用本服务的全部或一部分。

4、用户应遵守以下法律及法规:

。<br>〔1〕用户同意遵守《中华人民共和国保守国家秘密法》、《中华人民共和国计算机信息系统安全保护条例》、《计算机软件保护条例》等有关计算机及互联网规定的法律 和法规、实施办法。在任何情况下,合理地认为用户的行为可能违反上述法律、法规,可以在任何时候,不经事先通知终止向该用户提供服务。 (2)用户应了解国际互联网的无国界性,应特别注意遵守当地所有有关的法律和法规。

5、 用户隐私权制度

〔1**〕**当用户注册的服务时,用户须提供个人信息。收集个人信息的目的是为用户提供尽可能多的个人化网上服务以及为广告商提供一个方便的途径来接触到适合的用户, 并且可以发送具有相关性的内容和广告。在此过程中,广告商绝对不会接触到用户的个人信息。

a. 法律程序所规定;

c.被侵害的第三人提出权利主张;

d.为保护、其使用者及社会公众的权利、财产或人身安全。

(1) "公开使用区域"指一般公众可以使用的区域;

(2)用户在本服务公开的使用区域张贴的内容,则视为用户授权免费使用权及非独家使用权,有权; 制、修改、出版。本使用权持续到用户将上述内容在本服务中删除。

(3) 因用户进行上述张贴,而导致任何第三方提出索赔要求或衍生的任何损害或损失,用户承担全<del>}</del>

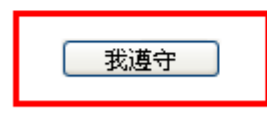

我不遵守

# 、 按说明填写信息:

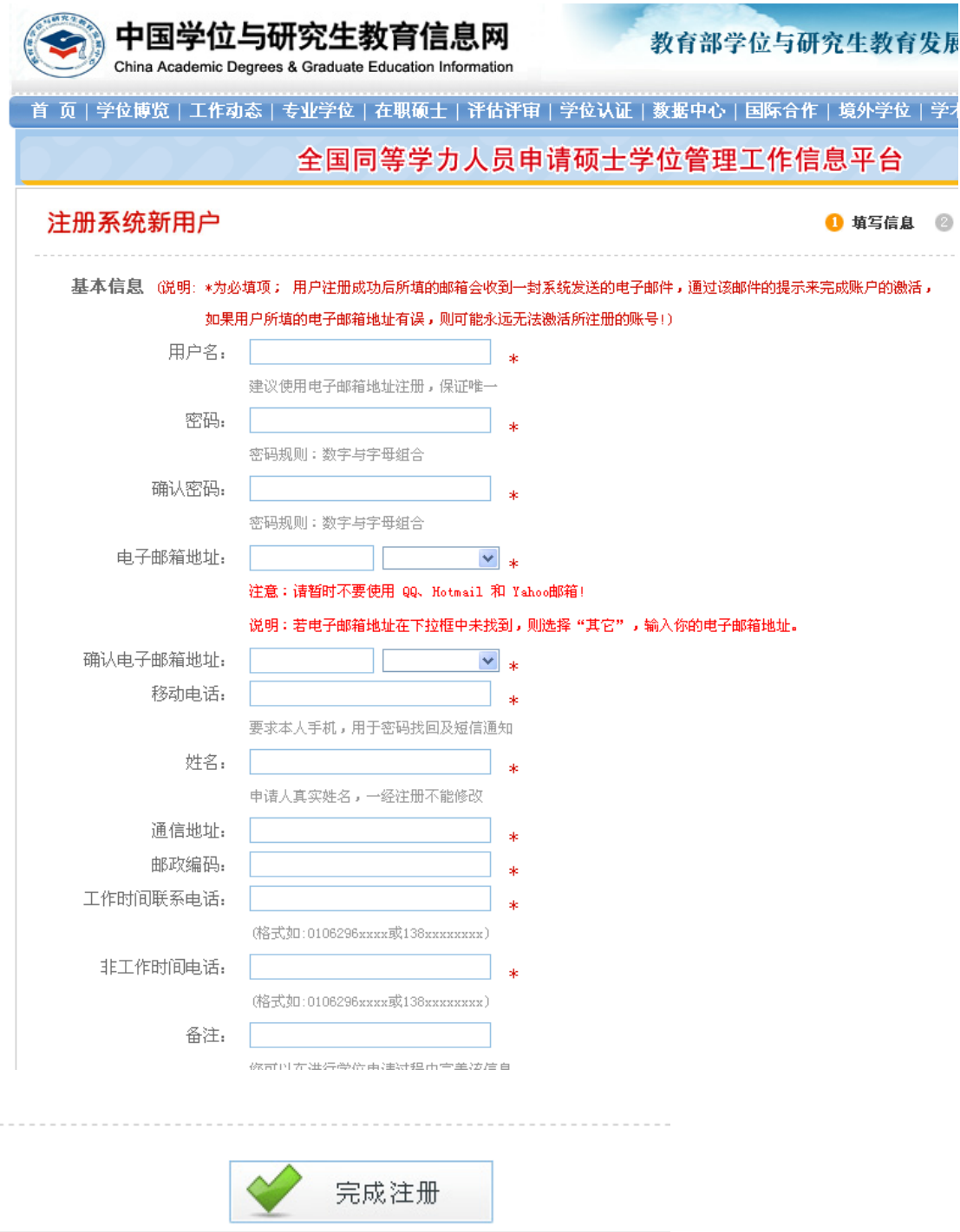

## 、 确认注册

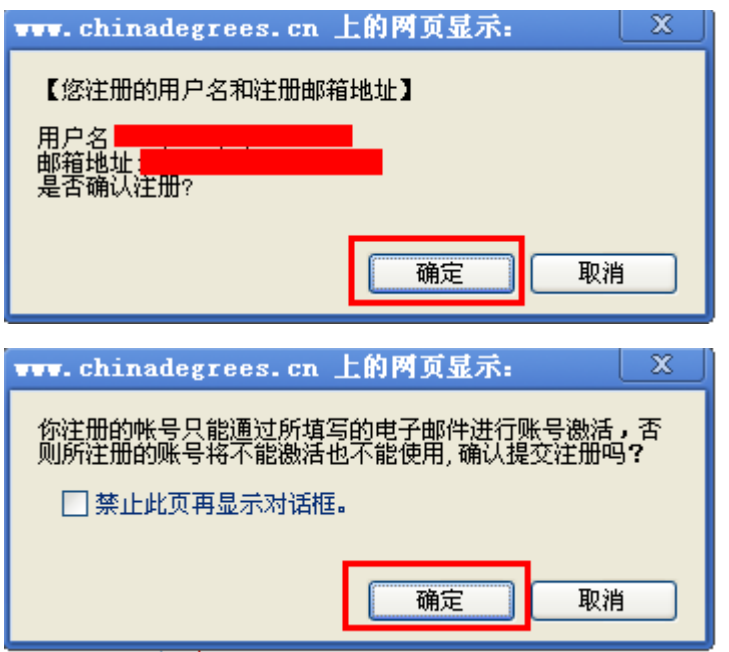

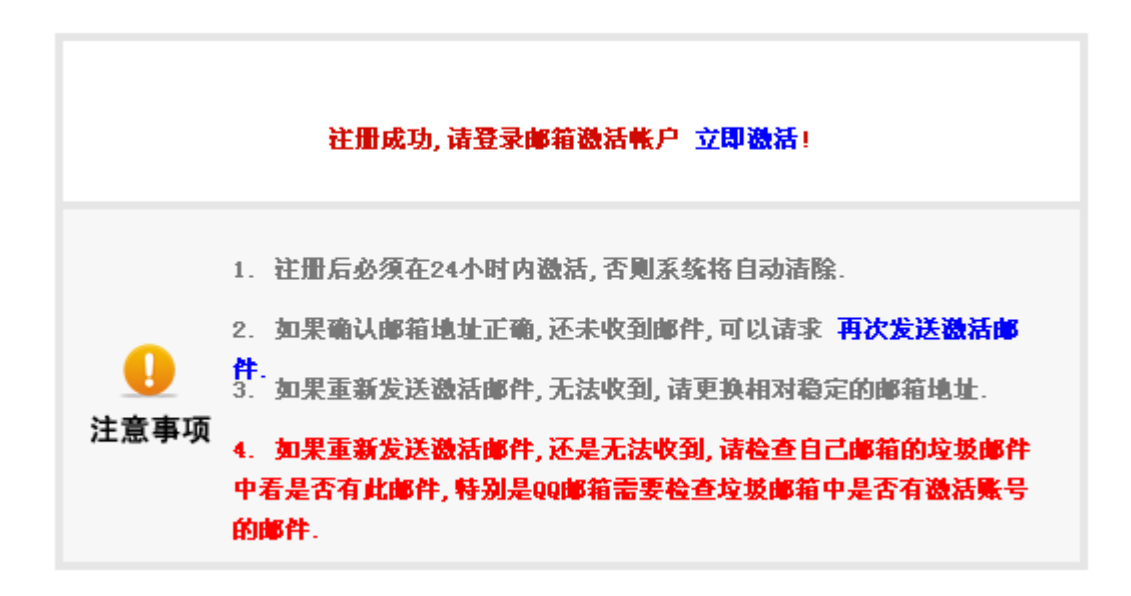

# **7**、 到注册邮箱收取激活邮件,激活账号。

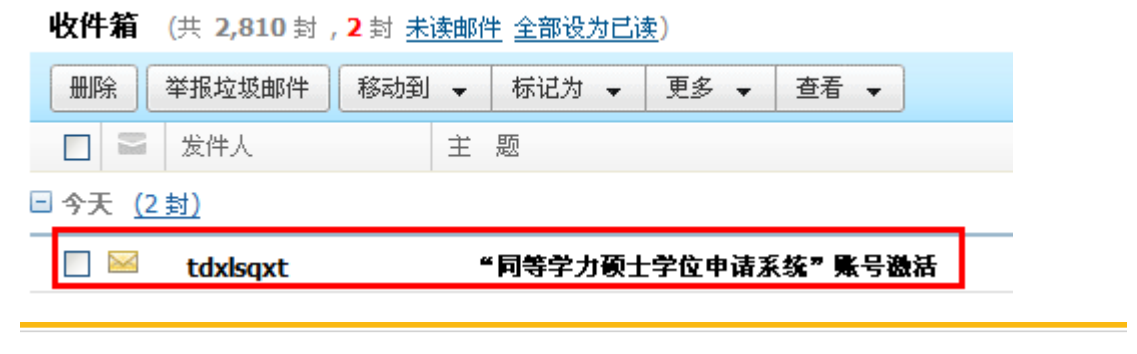

### 注册系统新用户

1 填写信息 2 邮箱

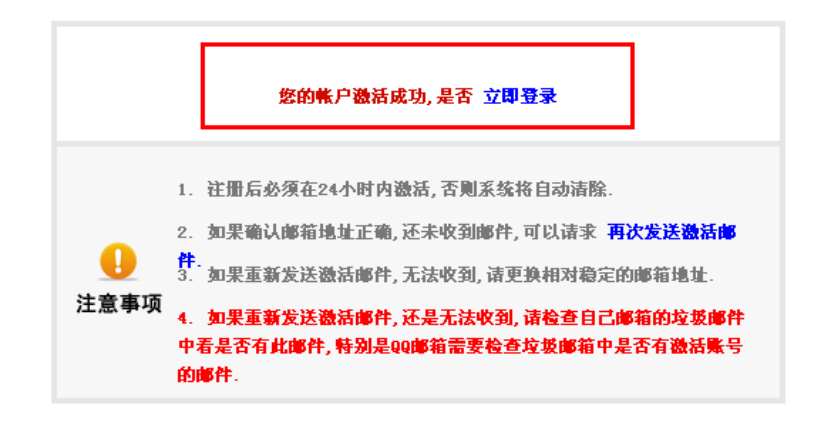

## 8、登录账号,进入系统

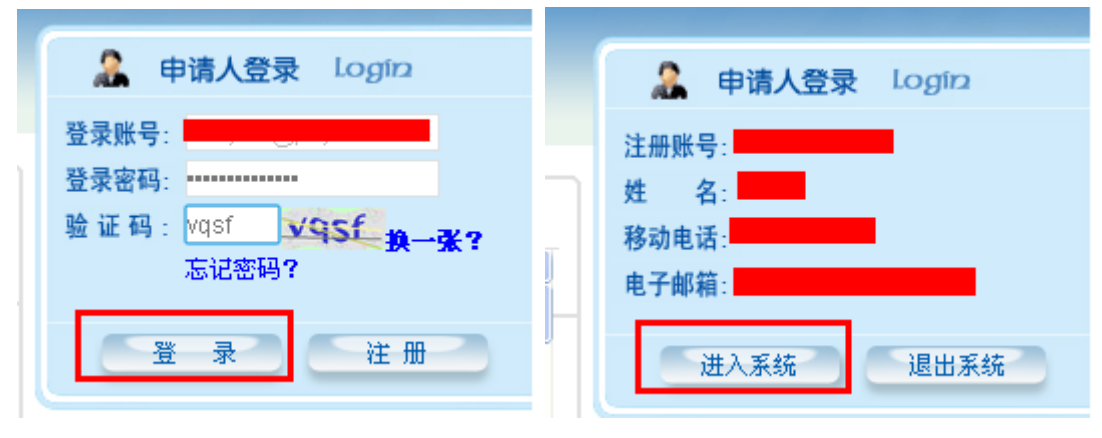

# 、填写联系方式

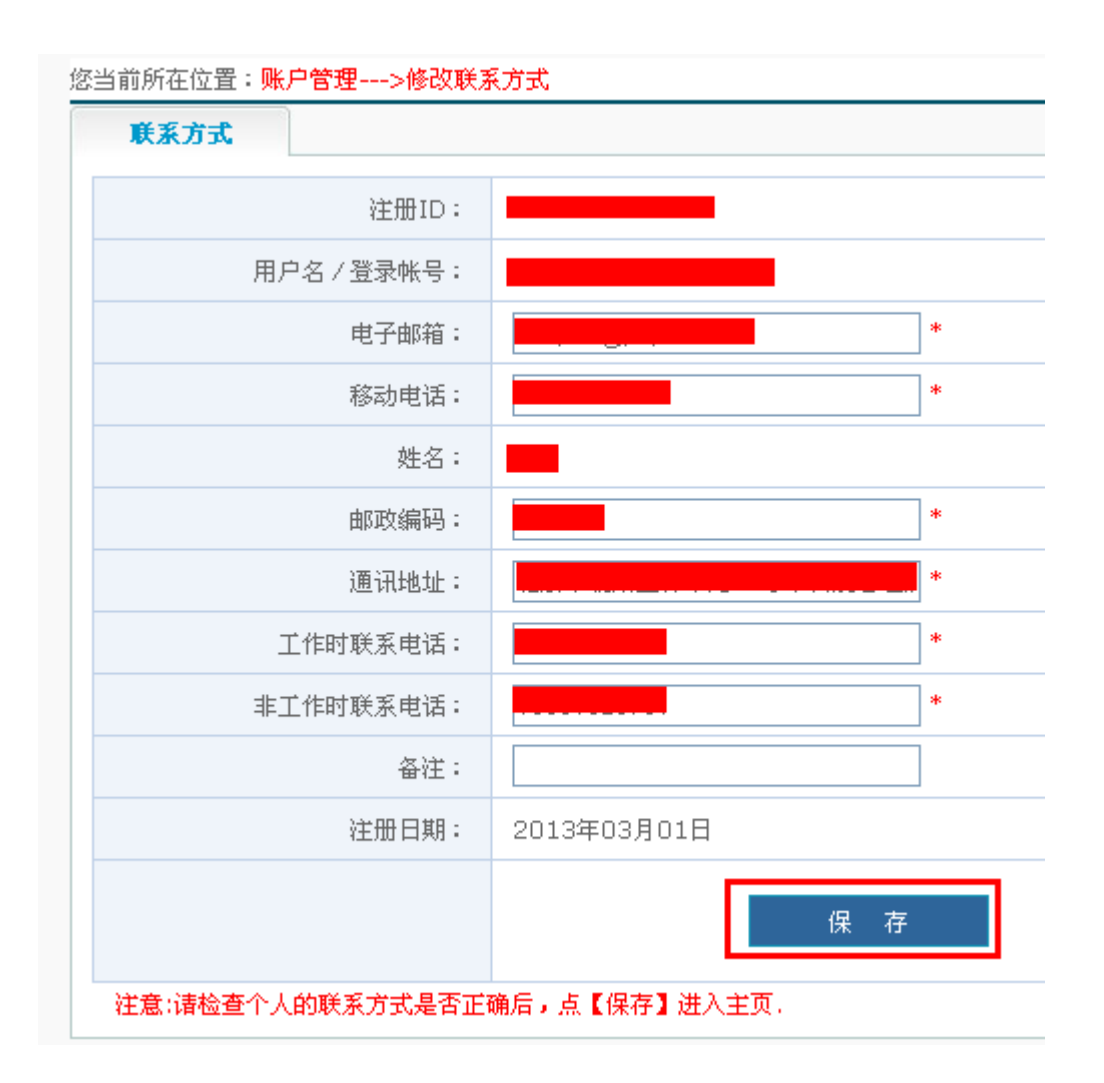

# 、上传电子照片(必须严格按要求)

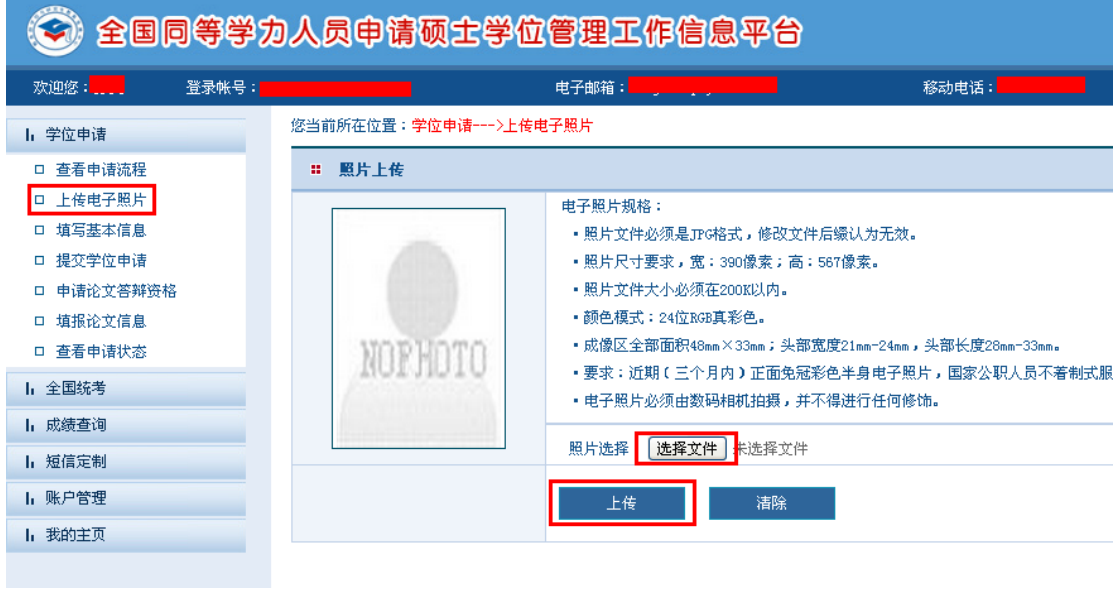

您当前所在位置:学位申请--->上传电子照片

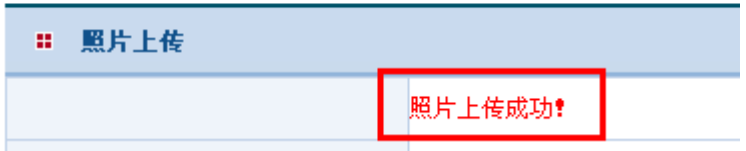

11、填写资本信息,并保存(注意学生学位证书编号,不是毕业证书号)。

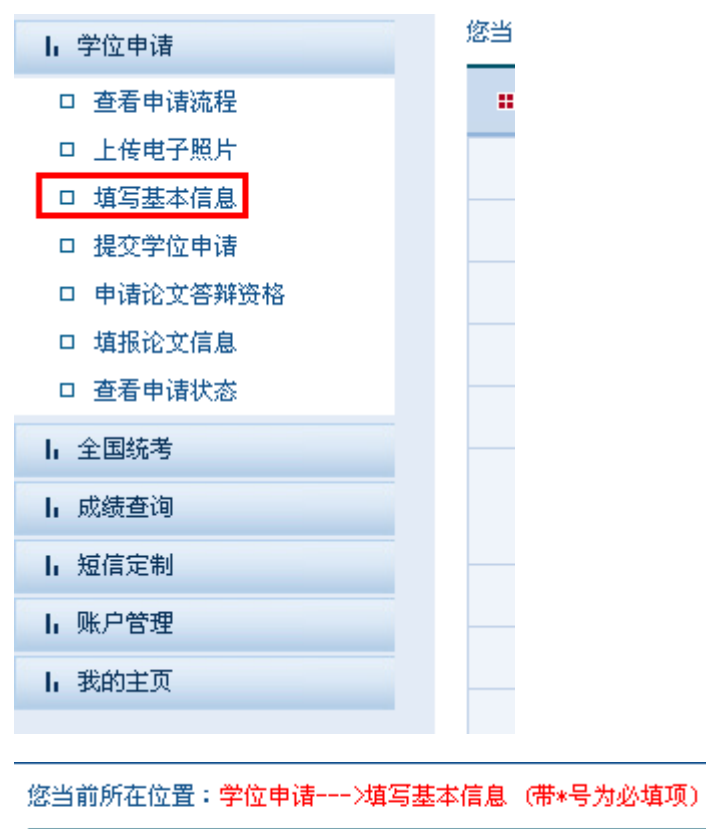

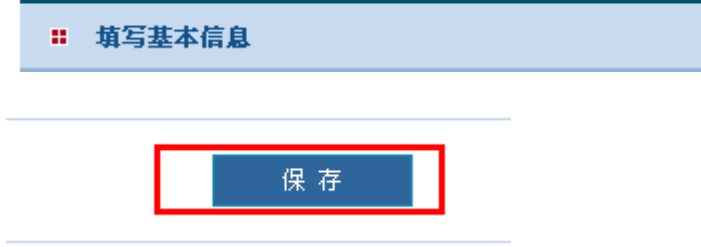

注意:

参加工作年月一栏,必须工作时间满三年及以上。即至 **2019** 年 **3** 月之前开始工作,至 **2022** 年 **3** 月之前,工作已满三年。

# 12、提交学位申请:

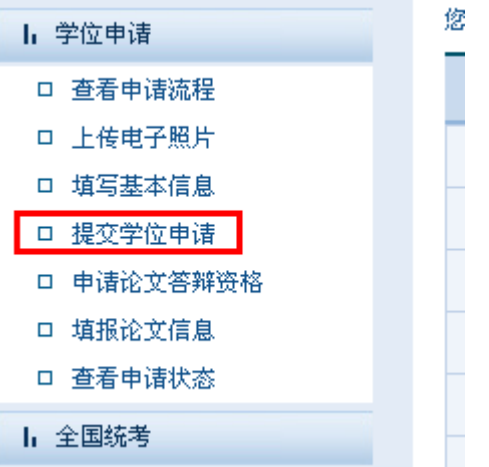

所有学员按照以下内容统一填写:

学位授予单位所在省市地区: 北京市 学位授予单位:中国科学院大学 申请学位类型:学术型学位 申请学科门类:教育学 申请学科名称:心理学 是否按一级学科申请:否

### 如下:

Ⅱ 学位申请

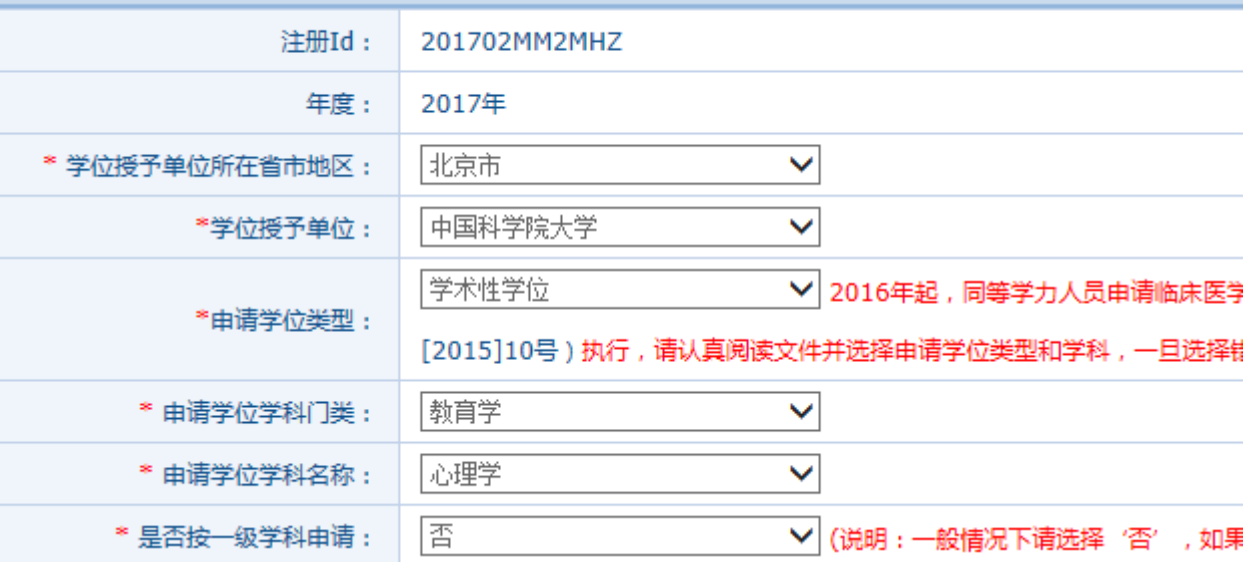

专业:

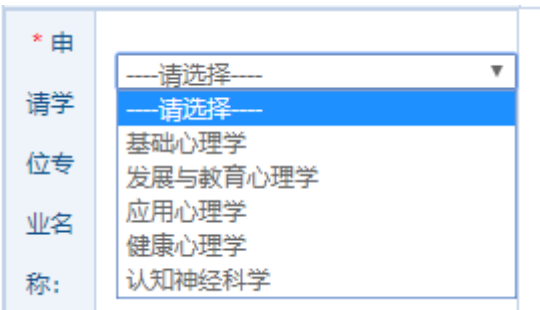

# 不同专业的学生,请根据下表,选择自己对应的专业:

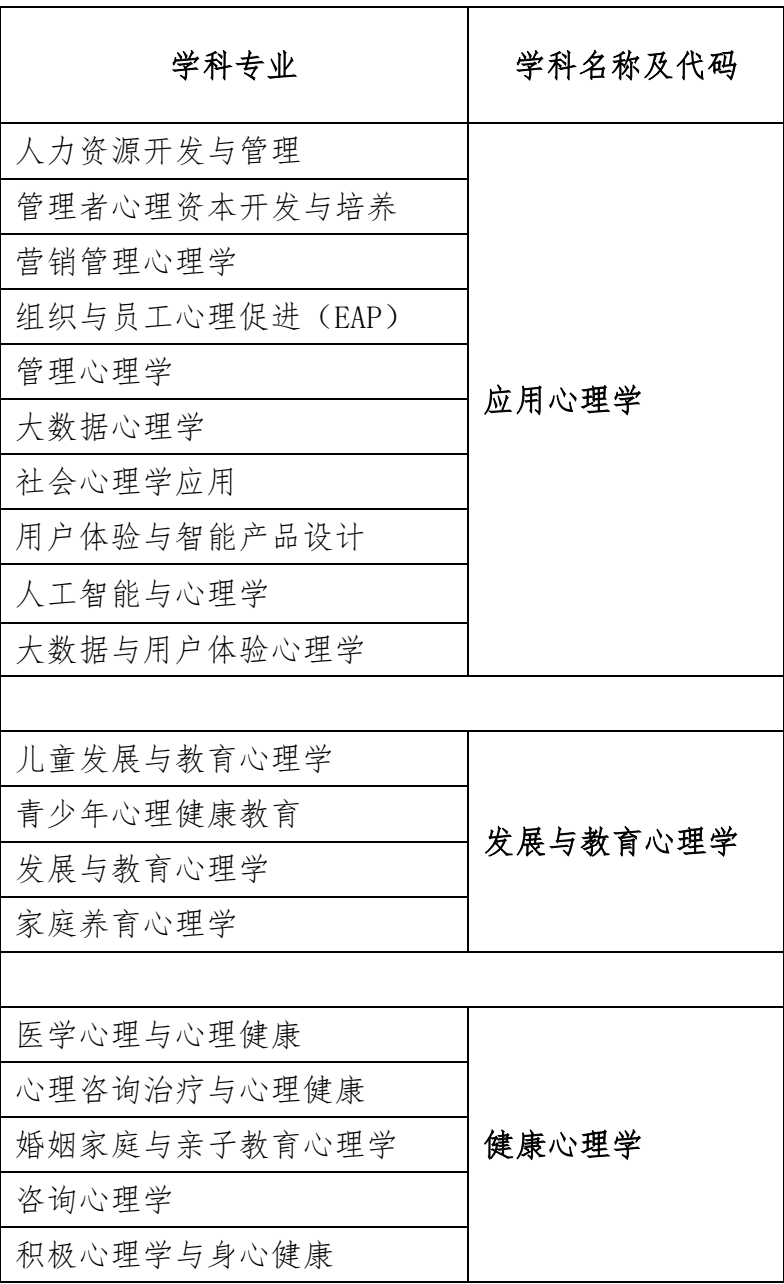

# 其他个人信息及工作单位情况如实填写(没有标注红色星号的不用填写):

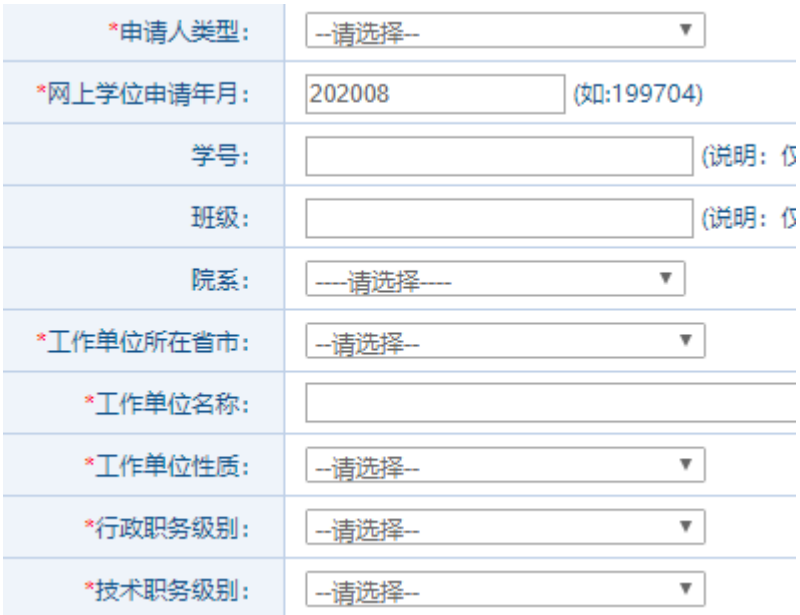

## 注意:

# 新冠肺炎疫情防控常态化下,要求考生选择工作单位所在省(自治区、直辖市)相关考点参 加考试 **(**报考时只能选择工作地所划归的考试地点**)** 。

# 填写成功以后会出现如下图界面:

![](_page_10_Picture_54.jpeg)

# 右侧有一些操作按钮:

![](_page_10_Picture_55.jpeg)

点击"提交申请"←非常重要! 非常重要! 最后一定要点击提交!

![](_page_10_Picture_56.jpeg)

这样学位申请就提交成功了,接下来还需要到北京现场照相、录入指纹、报名参 加全国统考、交考试费、参加考试、发表论文、论文答辩等后续工作。